### **Geheugenmodules** Gebruikershandleiding

© Copyright 2009 Hewlett-Packard Development Company, L.P.

De informatie in deze documentatie kan zonder kennisgeving worden gewijzigd. De enige garanties voor HP producten en diensten staan vermeld in de expliciete garantievoorwaarden bij de betreffende producten en diensten. Aan de informatie in deze handleiding kunnen geen aanvullende rechten worden ontleend. HP aanvaardt geen aansprakelijkheid voor technische fouten, drukfouten of weglatingen in deze publicatie.

Eerste editie: april 2009

Artikelnummer van document: 536505-331

#### **Kennisgeving over het product**

In deze handleiding worden de voorzieningen beschreven die op de meeste modellen beschikbaar zijn. Mogelijk zijn niet alle voorzieningen op uw computer beschikbaar.

# **Inhoudsopgave**

Geheugenmodules toevoegen of vervangen

## <span id="page-4-0"></span>**Geheugenmodules toevoegen of vervangen**

De computer heeft één geheugenmodulecompartiment, dat zich onder het toetsenbord bevindt. De geheugencapaciteit van de computer kan worden vergroot door een geheugenmodule te plaatsen in het uitbreidingsslot, of door de bestaande geheugenmodule in het slot voor de primaire geheugenmodule te upgraden.

- **WAARSCHUWING!** Koppel het netsnoer los en verwijder alle accu's voordat u een geheugenmodule plaatst, om het risico van een elektrische schok of schade aan de apparatuur te beperken.
- **VOORZICHTIG:** Door elektrostatische ontlading kunnen elektronische onderdelen beschadigd raken. Zorg ervoor dat u vrij bent van statische elektriciteit door een goed geaard metalen voorwerp aan te raken voordat u een procedure start.
- **B** OPMERKING: Controleer, voordat u een tweede geheugenmodule toevoegt om met een tweekanaals configuratie te werken, of beide geheugenmodules dezelfde capaciteit hebben.

Ga als volgt te werk om een geheugenmodule toe te voegen of te vervangen:

- **1.** Sla uw werk op.
- **2.** Schakel de computer uit en sluit het beeldscherm.

Als u niet weet of de computer is uitgeschakeld of in de hibernationstand staat, zet u de computer aan door kort op de aan/uit-knop te drukken. Sluit de computer vervolgens af via het besturingssysteem.

- **3.** Ontkoppel alle randapparatuur die op de computer is aangesloten.
- **4.** Ontkoppel het netsnoer.
- **5.** Leg de computer ondersteboven op een vlak oppervlak neer, met de accuruimte naar u toe.
- **6.** Verwijder de accu uit de computer.

**7.** Verwijder de schroeven uit de accuruimte. Er zijn 2 of 3 schroeven die moeten worden verwijderd.

**OPMERKING:** Raadpleeg de afbeelding die het meest overeenkomt met uw computer.

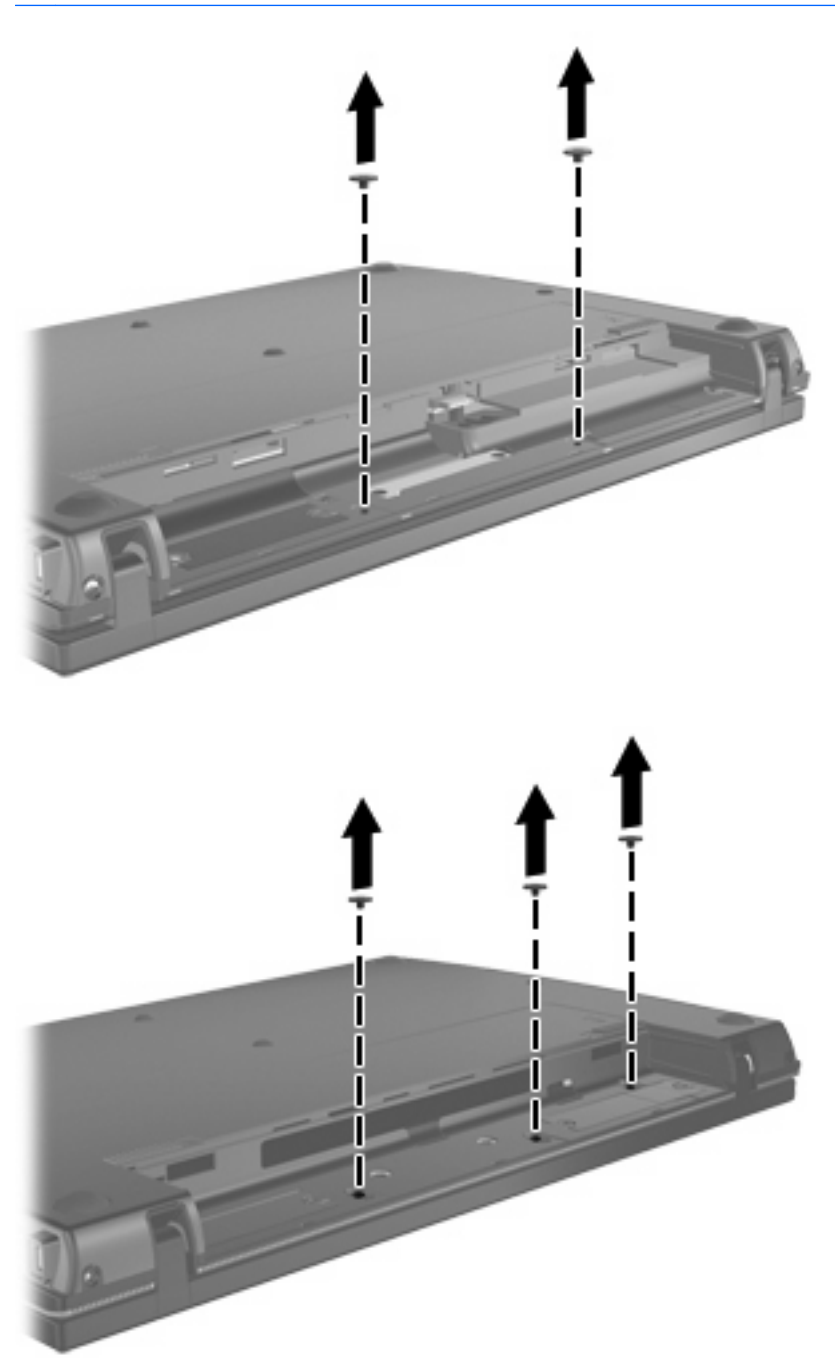

<span id="page-6-0"></span>**8.** Leg de computer met de beeldschermkant naar boven en verwijder dan de twee schroeven uit de achterkant van de computer.

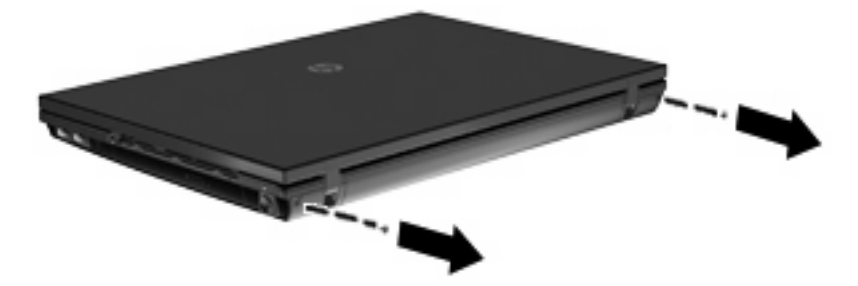

- **9.** Open de computer zo ver mogelijk.
- **10.** Schuif het deksel van de schakelaars recht naar achteren naar het scherm, en verwijder dan het deksel.

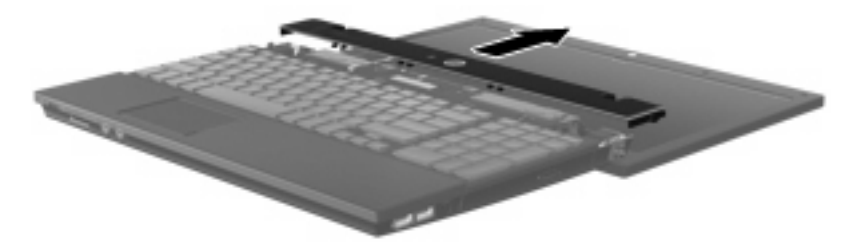

- <span id="page-7-0"></span>**11.** Verwijder de schroeven uit het toetsenbord. Er zijn 2 of 3 schroeven die moeten worden verwijderd.
	- **FormERKING:** Raadpleeg de afbeelding die het meest overeenkomt met uw computer.

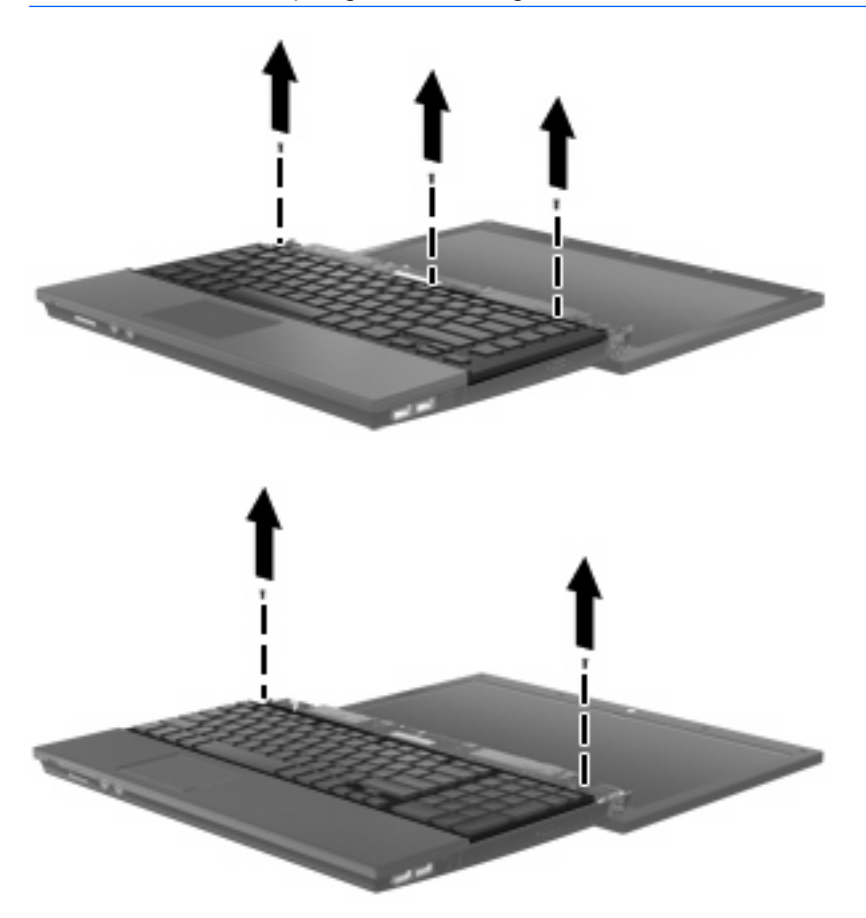

**12.** Schuif het toetsenbord **(1)** naar het schermelement en keer dan het toetsenbord om **(2)** zodat de toetsenbordkabel bereikbaar is.

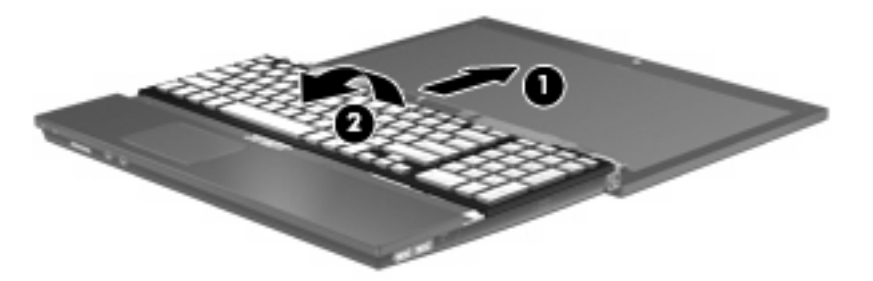

- **13.** Verwijder de huidige geheugenmodule als u de module wilt vervangen:
	- **VOORZICHTIG:** Houd de geheugenmodule alleen vast aan de randen, om schade aan de module te voorkomen. Raak de onderdelen van de geheugenmodule niet aan.
		- **a.** Trek de borgklemmetjes **(1)** aan beide zijden van de geheugenmodule weg.

De geheugenmodule komt omhoog.

**b.** Pak de geheugenmodule aan de rand vast **(2)** en trek de module voorzichtig uit het geheugenmoduleslot.

Bewaar een verwijderde geheugenmodule in een antistatische verpakking om de module te beschermen.

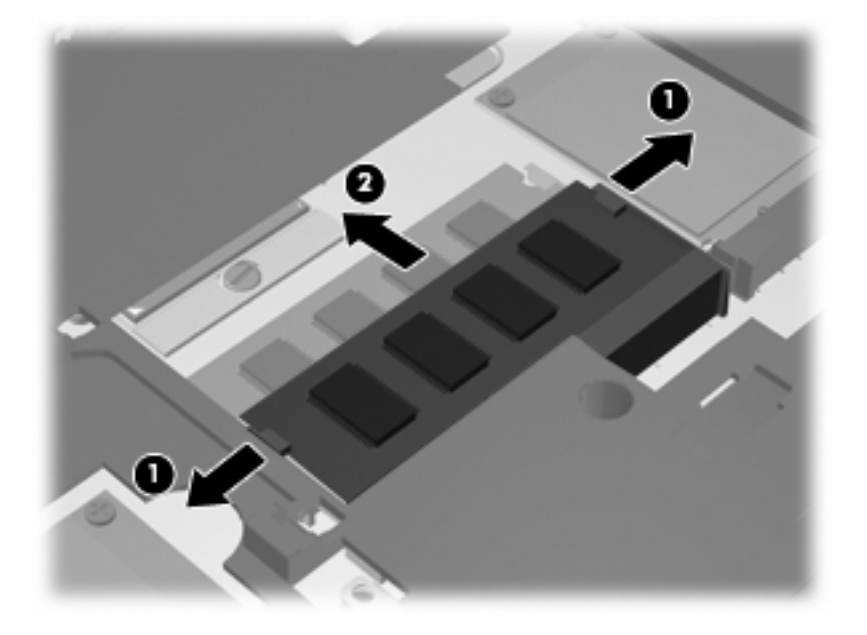

- **14.** Plaats als volgt een nieuwe geheugenmodule:
	- **VOORZICHTIG:** Houd de geheugenmodule alleen vast aan de randen, om schade aan de module te voorkomen. Raak de onderdelen van de geheugenmodule niet aan.
		- **a.** Breng de inkeping **(1)** in de geheugenmodule op één lijn met het nokje in het geheugenmoduleslot.
		- **b.** Druk de module onder een hoek van 45 graden ten opzichte van het geheugenmodulecompartiment in het geheugenmoduleslot totdat de module goed op zijn plaats zit **(2)**.
			- **VOORZICHTIG:** Buig de geheugenmodule niet, om te voorkomen dat deze beschadigt.

**c.** Kantel de geheugenmodule **(3)** voorzichtig naar beneden, waarbij u drukt op de linker- en rechterrand van de module, totdat de borgklemmetjes vastklikken.

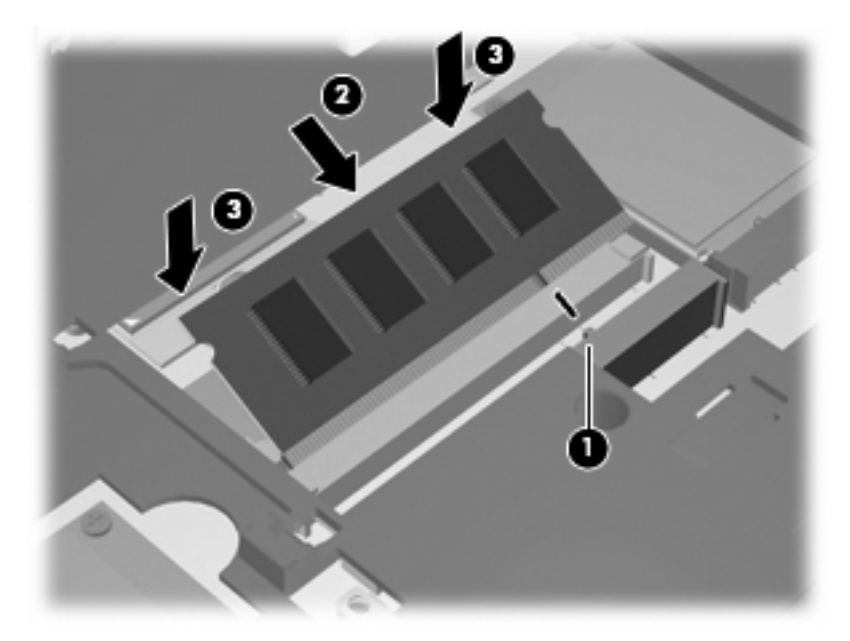

**15.** Keer het toetsenbord om **(1)** in het toetsenbordvak en schuif het toetsenbord weer op zijn plaats **(2)**.

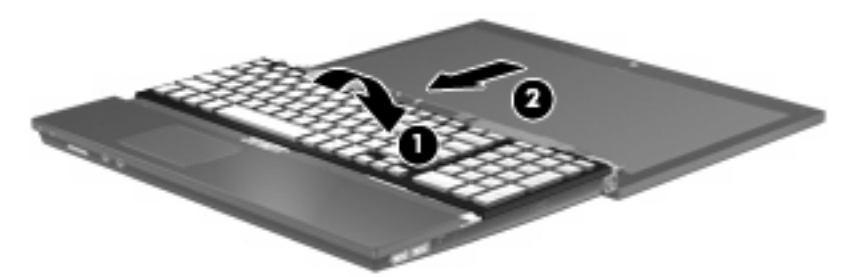

- **16.** Draai de schroeven van het toetsenbord weer vast. Er zijn 2 of 3 schroeven die moeten worden vastgedraaid.
- **OPMERKING:** Raadpleeg de afbeelding die het meest overeenkomt met uw computer.

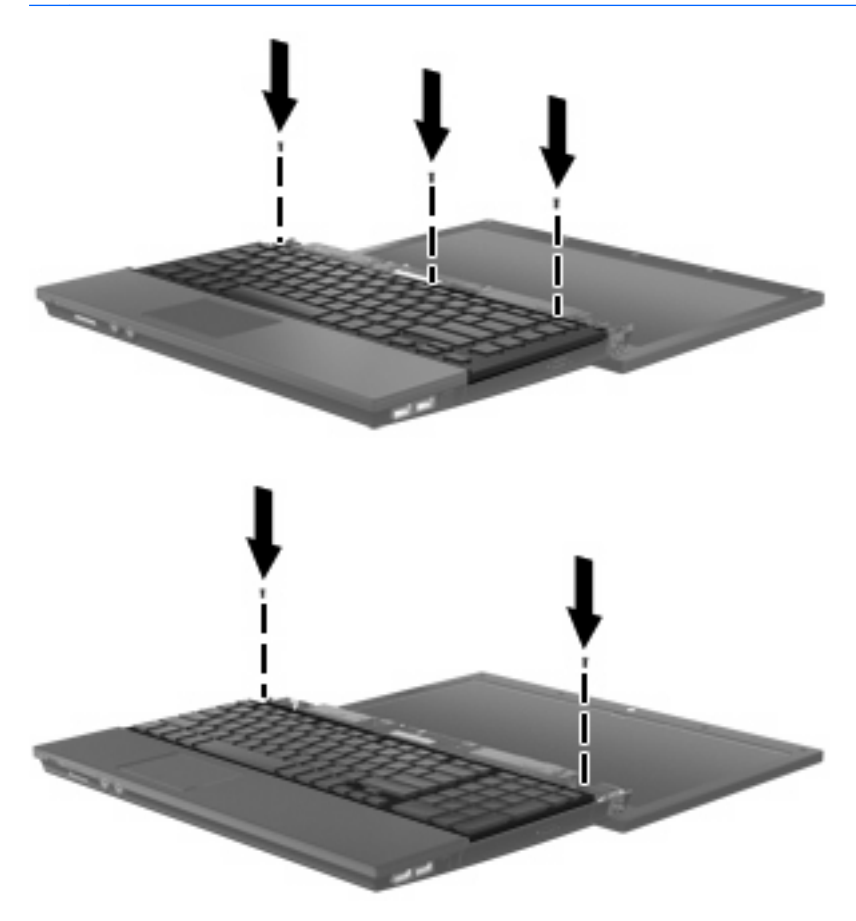

**17.** Schuif het deksel van de schakelaars weer op zijn plaats.

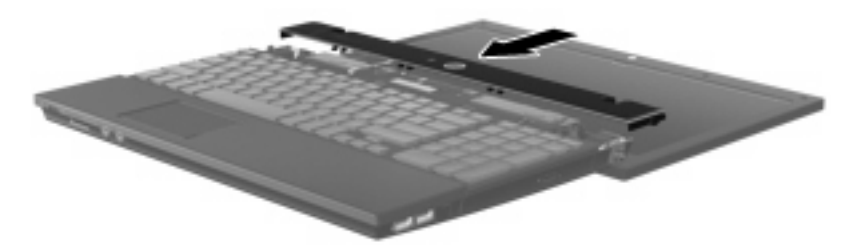

**18.** Sluit het computerscherm.

**19.** Plaats de 2 schroeven terug in de achterkant van de computer.

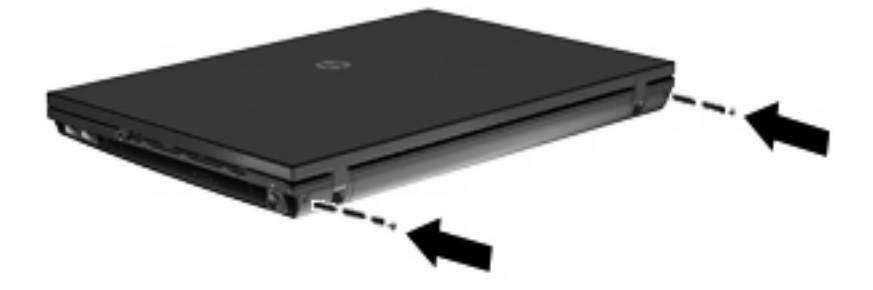

- **20.** Draai de schroeven in de accuruimte weer vast. Er zijn 2 of 3 schroeven die moeten worden vastgedraaid.
- **OPMERKING:** Raadpleeg de afbeelding die het meest overeenkomt met uw computer.

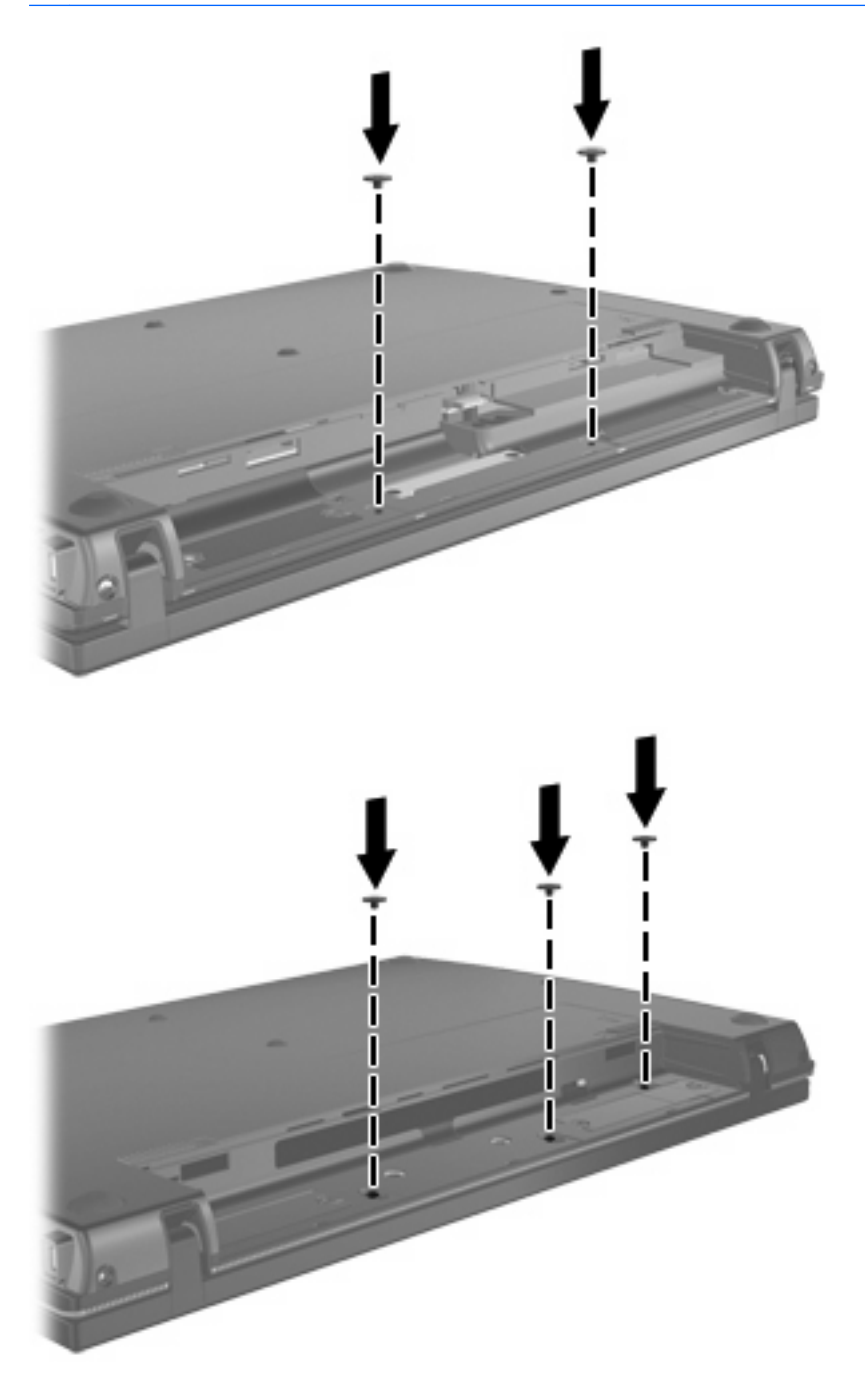

- **21.** Leg de computer ondersteboven op een vlakke ondergrond en leg de accu weer op zijn plaats.
- **22.** Sluit de externe voedingsbron en de randapparatuur weer aan.
- **23.** Zet de computer aan.

### <span id="page-13-0"></span>**Index**

### **D**

Deksel van de schakelaars verwijderen [3](#page-6-0)

#### **G**

Geheugenmodule verwijderen [4](#page-7-0) Geheugenmodules, vervangen [1](#page-4-0)

### **T**

Toetsenbord verwijderen [4](#page-7-0)

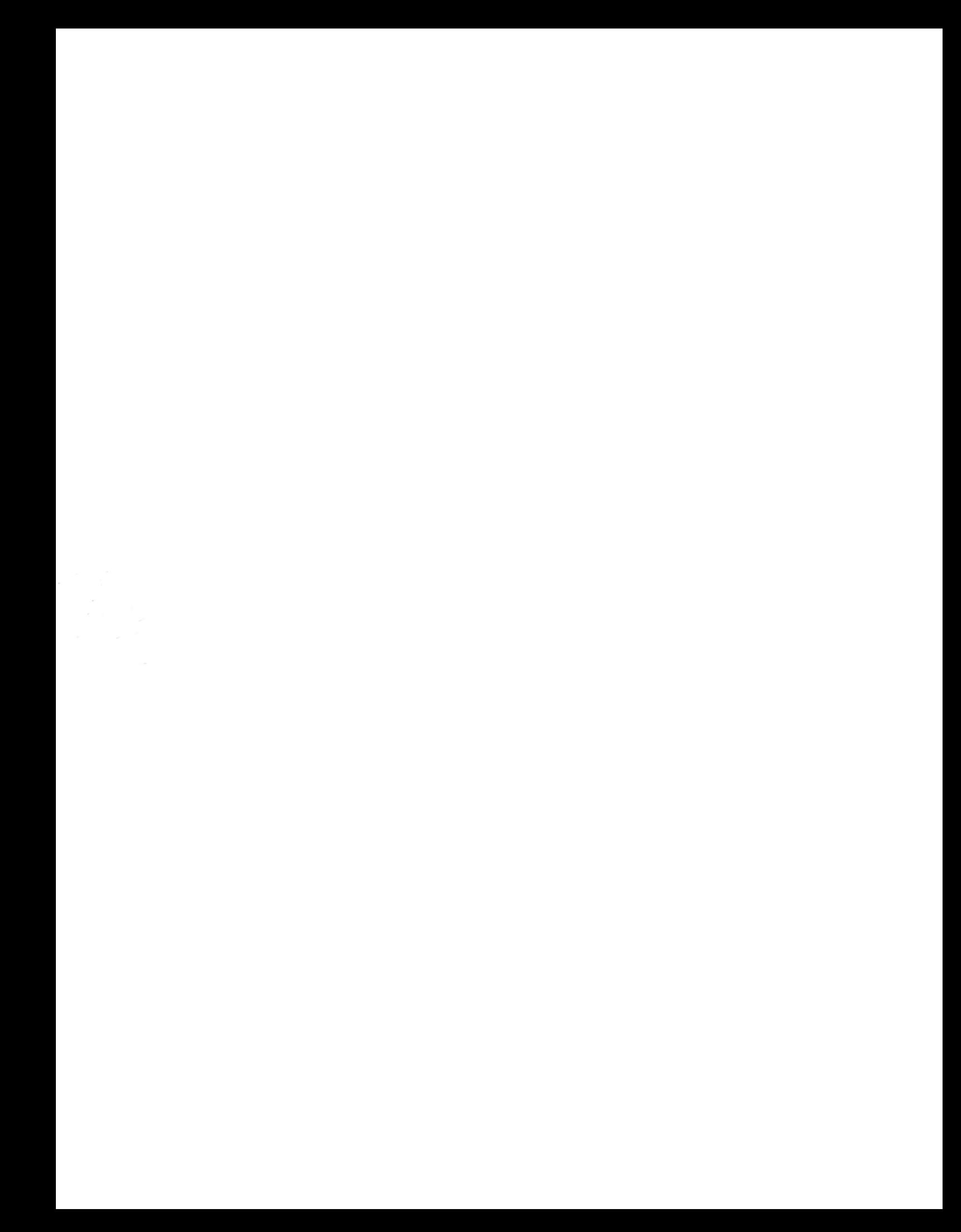